# 全方位カメラを利用した校内案内システムの設計

315194 平石 淳悟

1. はじめに

近年VR技術の普及により、ゲームやスマートフ ォンを利用して,仮想空間を体験したり,遠隔の 場所の景観をよりリアルに体験することが可能に なってきた.また,小型の全方位カメラの登場によ り,気軽に V㻾 に対応した写真や動画の撮影が可 能になってきた.

本研究では,小型の全方位カメラで撮影された 画像を利用した校内案内システム 1)を設計した. 利用者は,ゲームコントローラを利用することで, 場所を移動することが可能であり,その地点の映 像を 360 度見渡すことが可能である.

本研究では,足利大学大前キャンパスの正門 から6号間北棟2F の平石研究室までの案内シス テムを試作した.これまでは静止画を用いての試 作であったが,今回は動画を用いた対応を試作し た.

### 2. ハードウエア構成

図1には、本研究で利用したハードウエアを示 した.利用者は,ラップトップコンピュータ(Apple Mac Book Air)に接続されたゲームコントローラ(エ レコム社製)を利用して,操作することが可能であ る.

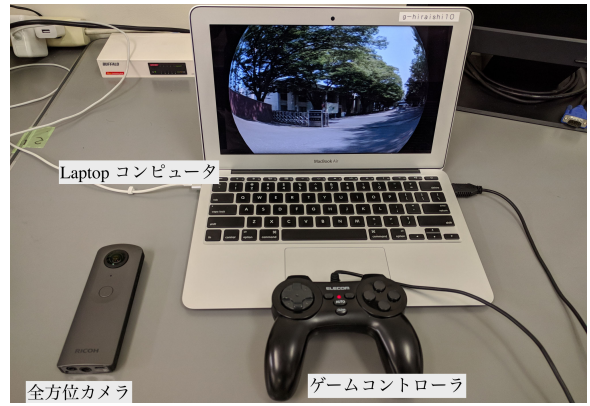

図 1 ハードウエア構成

全方位カメラはリコー社製の THETA V<sup>2)</sup>を利用 した.全方位カメラとは 1 台のカメラで 360 度全方 位を撮影できるカメラのことであり,写真や動画を 撮影することが可能である. 撮影はスマートフォ ンを利用して遠隔で撮影することが可能である.

図 2,図 3 は全方位カメラで撮影した動画の例を 示した.図 2 は魚眼レンズからの生映像を二つ貼 り合わせた Dual-Fisheye 形式である.この動画を 図 3 のような正距円筒図法に変換することにより, 3 次元の球体に描画した際に歪みのない動画とし て見ることができる.

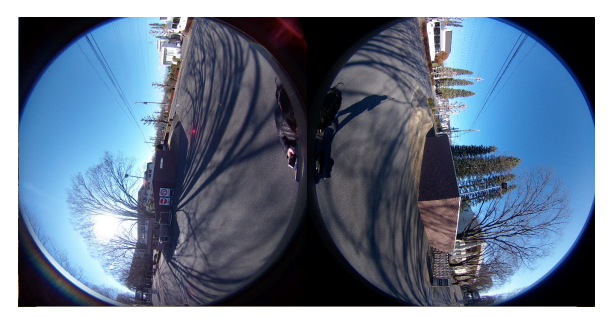

図 2 Dual-Fisheye 形式

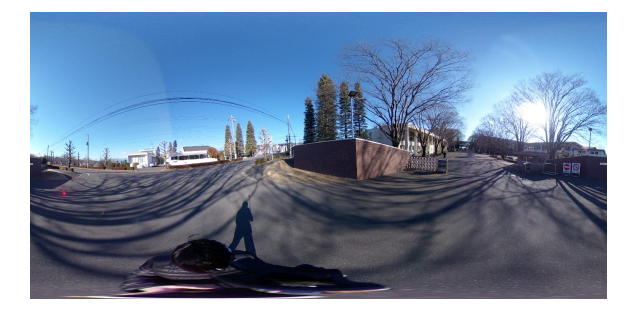

図 3 正距円筒図法

#### 3. 案内動画の撮影

正門から平石研究室までの案内動画の撮影を 行なった. 撮影者が入らないように自撮り棒を利 用して十分な高さを取り撮影を行った.

図 4 は案内マップを示しており、矢印は研究室 までの撮影ルートを示している. 方角が一致する ように,常にカメラを同じ方角に向けて撮影を行な った.

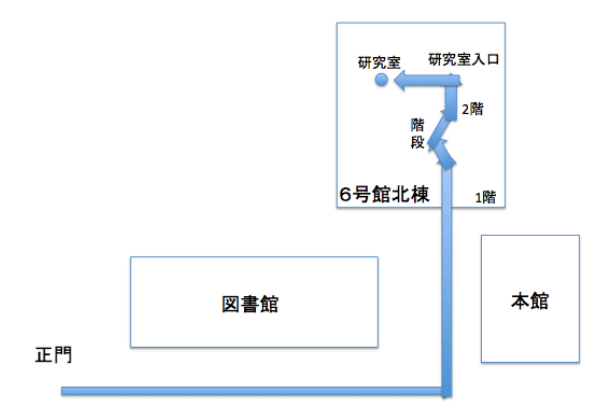

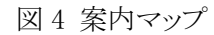

# 4. 案内システム

開発言語には,OpenCV を利用した.OpenCV は, オープンソースのコンピュータ・ビジョン・ライ ブラリである.コンピュータで画像や動画を処理す るために必要な,様々な機能が実装されている. また, Windows や Mac OS 等の様々な OS で利用 することができる.

図2に示した撮影された動画を3次元の球体に 描画すると図 5 のようになる.

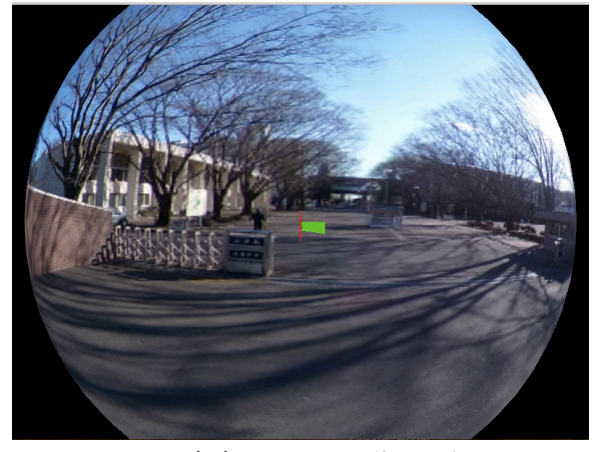

図 5 案内システムの動画の例

## 5. コントローラによる操作

校内を自由に探索出来るようにコントローラによ る操作を可能にした.図6,図7はコントローラによ る詳しい操作を示している.図 6 の左側の方向キ ーで上下左右にカメラを回転できる.右側の左右 のボタンで拡大縮小を行える.上下のボタンで動 画の再生停止を行える.図7 の右側の上下のボタ ンでコマ送り,コマ戻しができる.左側のボタンで 逆再生することができる.

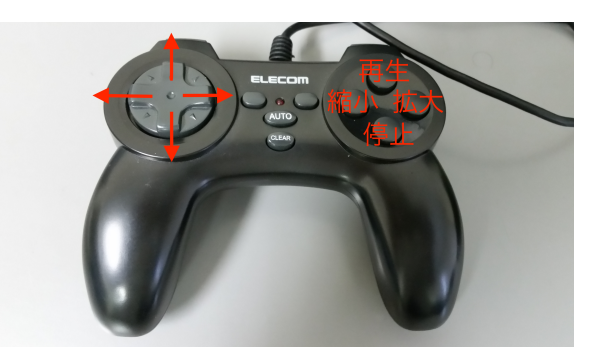

図 6 コントローラによる操作 1

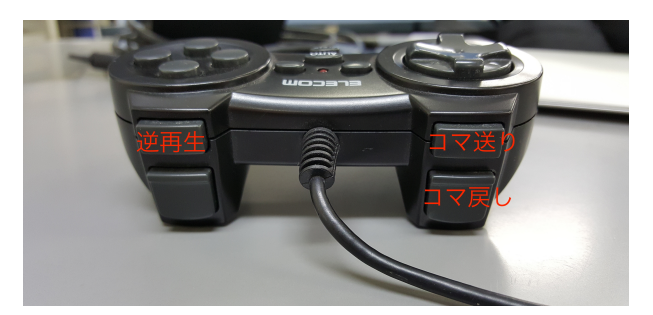

図 7 コントローラによる操作 2

## 6. おわりに

今回行った研究では,正門から平石研究室まで の動画による案内システムを試作した正門から動 画で案内することによりわかりやすく案内すること が可能になった.

#### 7. 参考文献

- 1) Hironori Hiraishi, "Design of campus navigation system using drone", Proc. of The 23th Int. Symposium on Artificial Life and Robotic (AROB2018), pp.264-268, 2018.1.
- 2) Theta V-Ricoh Theta, https://theta360.com/ja/about/theta/v.htm
- 3) JavaFX 3D を理解する ソフトウェアエンジ ニアリング - Torutk,

http://www.torutk.com/projects/swe/wiki/J avaFX\_3D を理解する